## **Back Hours in Workday**

The employee you supervise forgot to log their hours in Workday, how do I fix it?

If the hours are for dates before **12/24/23**, these will have to be made as an adjustment by the payroll team, please reach out to <a href="mailto:payroll@gvsu.edu">payroll@gvsu.edu</a> for assistance.

If the hours are for 12/24/23 or after, these hours can be added into Workday!

Time entry by employees should be completed by the end of the pay period Saturday at 11:59, supervisors should then verify all time and approve by Monday at 3pm.

You can tell it is the end of the pay period as it indicates "Time Period End" on the timecards in Workday.

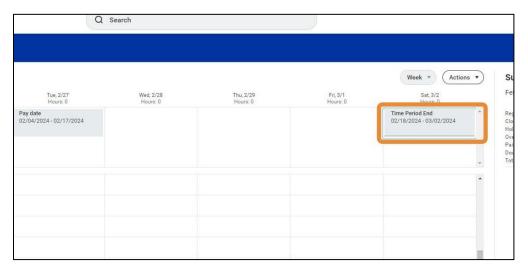

Review Hourly Pay Dates to see pay period start and end dates here.

These timecards lock at 9:00am on the Tuesday after the pay period so that the payroll team can process payroll, this is indicated on the timecards as the "**Time Period Lockout**".

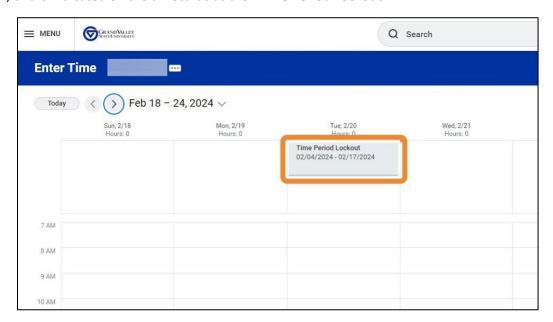

Timecards reopen the next Tuesday for supervisors to make corrections, this is also the Pay date for hourly employees as indicated on the timecard as "Pay date".

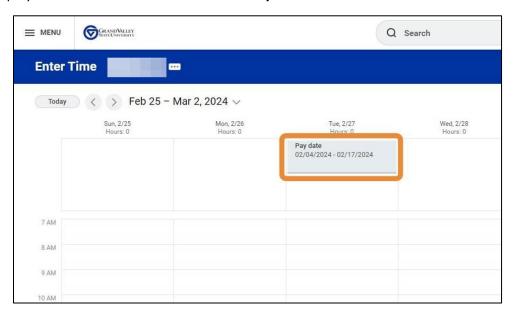

This past pay period is open for **one month** to enter any time that was missed. If it is past the month deadline, only a Timekeeper would be able to enter this time. If there is a Timekeeper in your department, they could enter this, or you could reach out to <a href="mailto:payroll@gvsu.edu">payroll@gvsu.edu</a> for assistance.

To enter time for an employee, follow the job aid Manager: Enter Time for Worker.

For employees the Time Type should be "Regular" unless the employee is a **student**. For students the Time Type should be "Student Non-Work Study" or "Student Work Study" **not** "Regular".

Make sure when entering time for an employee's previous date that you select the correct date.

If the employee missed entering time for **1/10/24** the time should be entered on **1/10/24**. Any time entered for a previous pay period will be retroactively adjusted on their next payroll as long as it is **submitted and approved.** Approved hours will have green checks and state "Approved".

| EXAMPLE:                                                                |
|-------------------------------------------------------------------------|
| Pay period: 1/7/2024-1/20/2024.                                         |
| All time entry completed by Saturday 1/20/24 at 11:59pm                 |
| Supervisor/Timekeeper must approve all time by Monday 1/22/24 at 3:00pm |
| Timecards lock for this pay period on Tuesday 1/23/24 at 9:00am         |
| Timecards unlock for corrections Tuesday 1/30/24 at 12:00am             |
| Timecards lock 2/29/24 at 12:00am                                       |
| After this date only Timekeepers and Payroll can adjust time.           |